# Hormone und ihre Wirkweise (Arbeitsauftrag 11.1. bis 29.1.)

Vor den Ferien habt ihr das Arbeitsblatt zu Hormonen erhalten. Wie bereits angekündigt, sollt ihr nun anstelle des Moosgummimodells (Aufgabe 4) in den nächsten Stunden einen Trickfilm erstellen, der erklärt, wie Hormone funktionieren. Grundsätzlich soll dies während der regulären Unterrichtszeit (freitags, 5. Stunde) passieren. Wer freiwillig mehr Zeit investieren möchte, darf dies natürlich auch.

## **Zeitplan**

- Woche 11.1. bis 15.1.: Vorarbeiten, ausprobieren, Probleme in der BBB-Konferenz besprechen.
- Woche 18.1. bis 22.1.: Trickfilm erstellen
- Woche 25.1 bis 29.1.: Trickfilm erstellen und fertigen Film in Moodle hochladen.

Insgesamt solltet ihr also 3 Schulstunden am Trickfilm arbeiten.

### Technische Vorarbeiten

- Installation der kostenlosen App Stop Motion Studio (iOS, Android) auf dem Handy oder Tablet.
- **•** Bereitlegen von Buntstiften und buntem Papier.
- Aufbau eines geeigneten "Stativs". Am einfachsten ist die Verwendung eines Küchenstuhls (mit ebener Sitzfläche). Wer mag, kann den Stuhl auch auf den Tisch stellen. Das ist bequemer zum Arbeiten. Dann legt man sein Handy so auf die Kante der Sitzfläche, dass die Kamera den Boden bzw. Tisch zwischen den Stuhlbeinen filmt. Optimal ist, wenn dadurch in etwa die Fläche eines DIN A4 - Blattes gefilmt werden kann (testen). Da mein Handy nicht zoomen kann, ist der Bildausschnitt zu groß. Ich muss zwei A4-Blätter mit Klebeband zu einem A3-Blatt kombinieren.

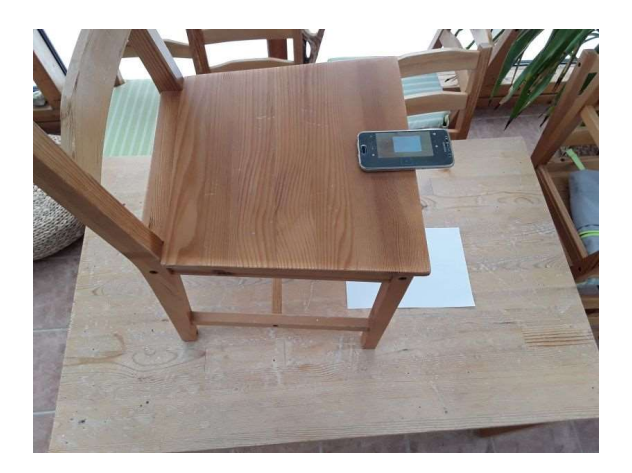

## Inhaltliche Vorarbeiten

- Nochmals gründlich das Blatt durchgehen und die Fragen 1 bis 3 beantworten. Falls diese bereits im Heft stehen, trotzdem nochmal überlegen.
- Worin unterscheiden sich unterschiedliche Hormone? Worin unterscheiden sich unterschiedliche Zielzellen?

Als Ergänzung Buch Seite 150.

#### Durchführung

- Die Basis des Films ist die Abbildung 3 des Arbeitsblattes. Unbewegliche Elemente (z.B. Ader, Zellen) können farbig auf das Blatt aufgemalt werden.
- Bewegliche Elemente (z.B. Hormone) aus buntem Papier (oder angemaltem weißen Papier) ausschneiden. Die Formen sind symbolhaft zu verstehen und dürfen von euch verändert werden. Alle Elemente so gestalten, dass diese im Film gut zu erkennen sind.
- In der App zahlreiche Fotos aufnehmen und dabei die beweglichen Elemente nur geringfügig bewegen. In der Standardeinstellung sind 5 FPS (frames per second) eingestellt. Dies bedeutet, dass 5 Bilder eine Sekunde Film ergeben. Für dieses Projekt solltet ihr mit rund 1 Minute Film rechnen, müsst also um die 300 einzelne Bilder aufnehmen!
- "Sprechblasen" (wer mag kann diese auch gerne am Computer erstellen und ausdrucken) erklären, was jeweils passiert. Je nach Textlänge sollte man damit planen, dass jede Sprechblase 1 bis 2 Sekunden zu sehen ist, also entsprechend lange an einer Stelle liegen sollte, bevor diese wieder aus dem Bild entfernt wird. Wir vertonen den Film nicht nach.
- Den fertigen Film exportieren und hier in Moodle hochladen. Als Dateinamen wählt ihr euren Namen. Im Moment ist die maximale Dateigröße 50 MB. Meldet euch, wenn ihr mehr benötigt. Der Film muss von mir freigeschaltet werden, bevor er von den anderen angeschaut werden kann.

Ausführliche Hilfe zur App gibt es auf der Homepage. Manche der gezeigten Funktionen sind kostenpflichtig, werden aber nicht benötigt.

Am Freitag, 22.1., gibt es eine BBB-Konferenz, in der wir Probleme besprechen können. Außerdem bin ich jederzeit per Email oder Mitteilung erreichbar.